# **Backlog Courrier - Régression #7700**

## **CONTACTS Impossible de supprimer les faux doublons**

30/04/2018 17:43 - Henri QUENEAU

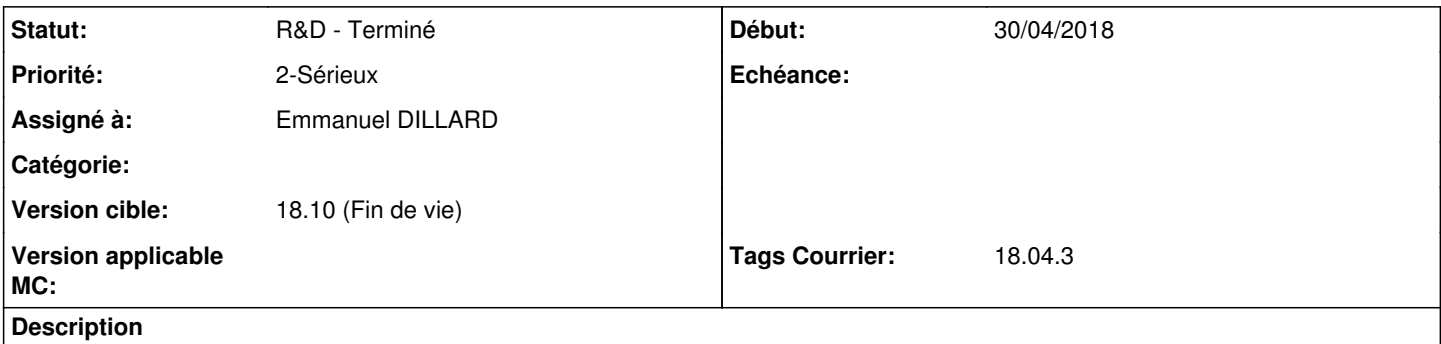

En tant qu'utilisateur, je souhaite supprimer un faux doublon et

réattribuer le courrier au bon contact. Quand je le supprime, j'ai un formulaire qui apparaît, quand je le remplis et valide il se passe rien....

test.gif

#### **Historique**

#### **#1 - 30/04/2018 18:22 - Emmanuel DILLARD**

*- Tracker changé de Anomalie à Régression*

*- Sujet changé de Impossible de supprimer les faux doublons à CONTACTS Impossible de supprimer les faux doublons*

*- Statut changé de A traiter à R&D - A planifier*

Fonction HS.

Message lorsque l'on retourne à la liste des contacts : "Nouvelle adresse est vide, utiliser l'autocomplétion"

#### **#2 - 09/05/2018 15:55 - Emmanuel DILLARD**

*- Projet changé de Backlog à CURRENT SPRINT*

- *Statut changé de R&D A planifier à R&D En cours*
- *Version cible mis à 18.04*

#### **#3 - 17/05/2018 10:28 - Nestor Pegane**

*- Statut changé de R&D - En cours à A revoir (S)*

## **#4 - 21/05/2018 16:43 - Damien BUREL**

- *Statut changé de A revoir (S) à 21*
- *Assigné à mis à Emmanuel DILLARD*
- *% réalisé changé de 0 à 100*

## **#5 - 22/05/2018 10:44 - Emmanuel DILLARD**

*- Statut changé de 21 à R&D - Terminé*

#### **#6 - 22/05/2018 12:53 - Emmanuel DILLARD**

- *Projet changé de CURRENT SPRINT à Backlog*
- *Version cible changé de 18.04 à 18.10 (support sécurité)*

*- Tags Courrier 18.04.3 ajouté*

#### **#7 - 09/06/2021 10:48 - Emmanuel DILLARD**

- *Projet changé de Backlog à Backlog Courrier*
- *Version cible changé de 18.10 (support sécurité) à 18.10 (Fin de vie)*

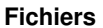

test.gif 1,09 Mo 30/04/2018 Henri QUENEAU